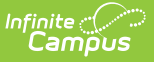

## **Attendance Register Report (Oklahoma)**

Last Modified on 10/21/2024 8:19 am CD

[Report](http://kb.infinitecampus.com/#report-logic) Logic | Report Editor [Options](http://kb.infinitecampus.com/#report-editor-options) | Generate the [Attendance](http://kb.infinitecampus.com/#generate-the-attendance-register-report) Register Report | Attendance Register Layout

Tool Search: Attendance Register

The Attendance Register Report is due to the Department of Education after each quarter and again at the end of May.

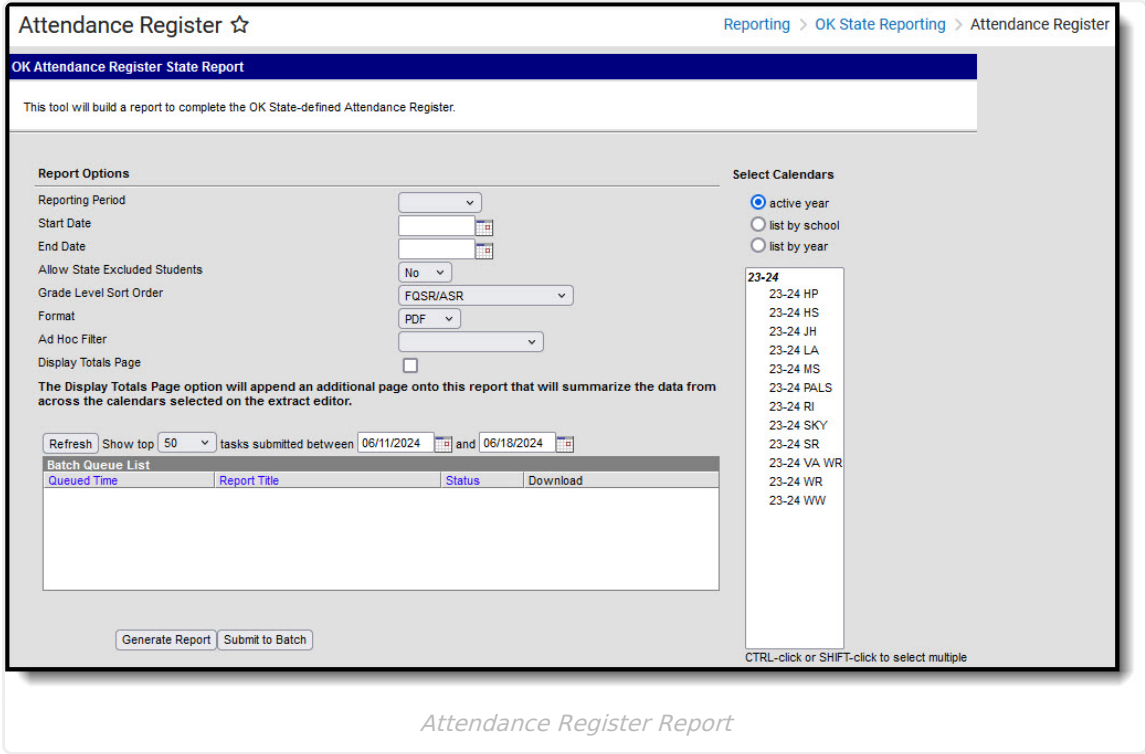

# **Report Logic**

The report returns attendance data for the selected reporting period (quarter or semester) for the selected calendars. Attendance is calculated as follows:

- **Present** when the total instructional minutes in the day is greater than **200**.
	- Attendance for the AM (first half of the day) is calculated by finding all periods with a Start Time that is on or before the first half of the day (instructional minutes divided by 2).
		- Otherwise, if the student was present 120 minutes or more within the first half of the day, that student is counted as present.
	- Attendance for the PM (second half of the day) is calculated by finding all periods where

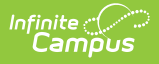

the End Time is on or after the last half of the day (instructional minutes divided by 2).

- If the student was present 120 minutes or more within the last half of the day, that student is counted as present.
- Period minutes are counted for all periods where the student is not marked as Absent or Absent/Exempt.
- If the student is Absent or Absent/Exempt but a value other than 0 is entered for their Present Minutes on the Attendance tab, those minutes are also counted.
- o If present minutes fall in both halves of the day, present minutes are split evenly between the two day halves.
- **Present** when the total instruction minutes in the day is **200 or less**.
	- The student must be present for at least 120 instructional minutes in the entire day to be considered present for both AM and PM half-day periods.
	- Period minutes are counted for all periods where the student is not marked as Absent or Absent/Exempt.
	- If the student is Absent or Absent/Exempt but a value other than 0 is entered for their Present Minutes on the Attendance tab, those minutes are also counted.
- **Absent** when the total instructional minutes in the day is greater than **200**.
	- Attendance for the AM (first half of the day) is calculated by finding all periods with a Start Time that is on or before the first half of the day (instructional minutes divided by 2).
		- If the Half Day Absence (Minutes) field on the student's Grade Level is populated (or on the Calendar if null), reports as absent if the student was absent for more than that many minutes. Otherwise, if the student was present for less than 120 minutes within the first half of the day, that student is counted as absent.
	- Attendance for the PM (second half of the day) is calculated by finding all periods where the End Time is on or after the last half of the day (instructional minutes divided by 2).
		- If the Half Day Absence (Minutes) field on the student's Grade Level is populated (or on the Calendar if null), reports as absent if the student was absent for more than that many minutes. Otherwise, if the student was present for less than 120 minutes within the last half of the day, that student is counted as absent.
	- Period minutes are counted for all periods where the student is not marked as Absent or Absent/Exempt.
	- If the student is Absent or Absent/Exempt but a value other than 0 is entered for their Present Minutes on the Attendance tab, those minutes are also counted.
- **Absent** when the total instruction minutes in the day is **200 or less**.
	- o If the Whole Day Absence (Minutes) field on the student's Grade Level is populated (or on the Calendar if null), reports as absent if the student was absent for more than that many minutes. Otherwise, a student present for less than 120 instructional minutes in

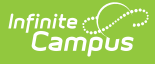

the entire day is considered absent for both AM and PM half-day periods.

- Period minutes are counted for all periods where the student is not marked as Absent or Absent/Exempt.
- If the student is Absent or Absent/Exempt but a value other than 0 is entered for their Present Minutes on the Attendance tab, those minutes are also counted.

Only students with a SIF Admission (Enrollments > SIF Fields > Admission) value of the following are included: OHP1, OHP2, OHP3, OHP4, R, OT, ET01, ET02, ET03, ET04, ET05, ET06, ET07, ET08, RVON, RVOFF. FOY, FRGN, ROP, BORDER-R, TRVOFF, TRVON

If the student is assigned an Admission code that is NOT one of the above, or if their Admission field is blank, the days are NOT counted for that student's enrollment.

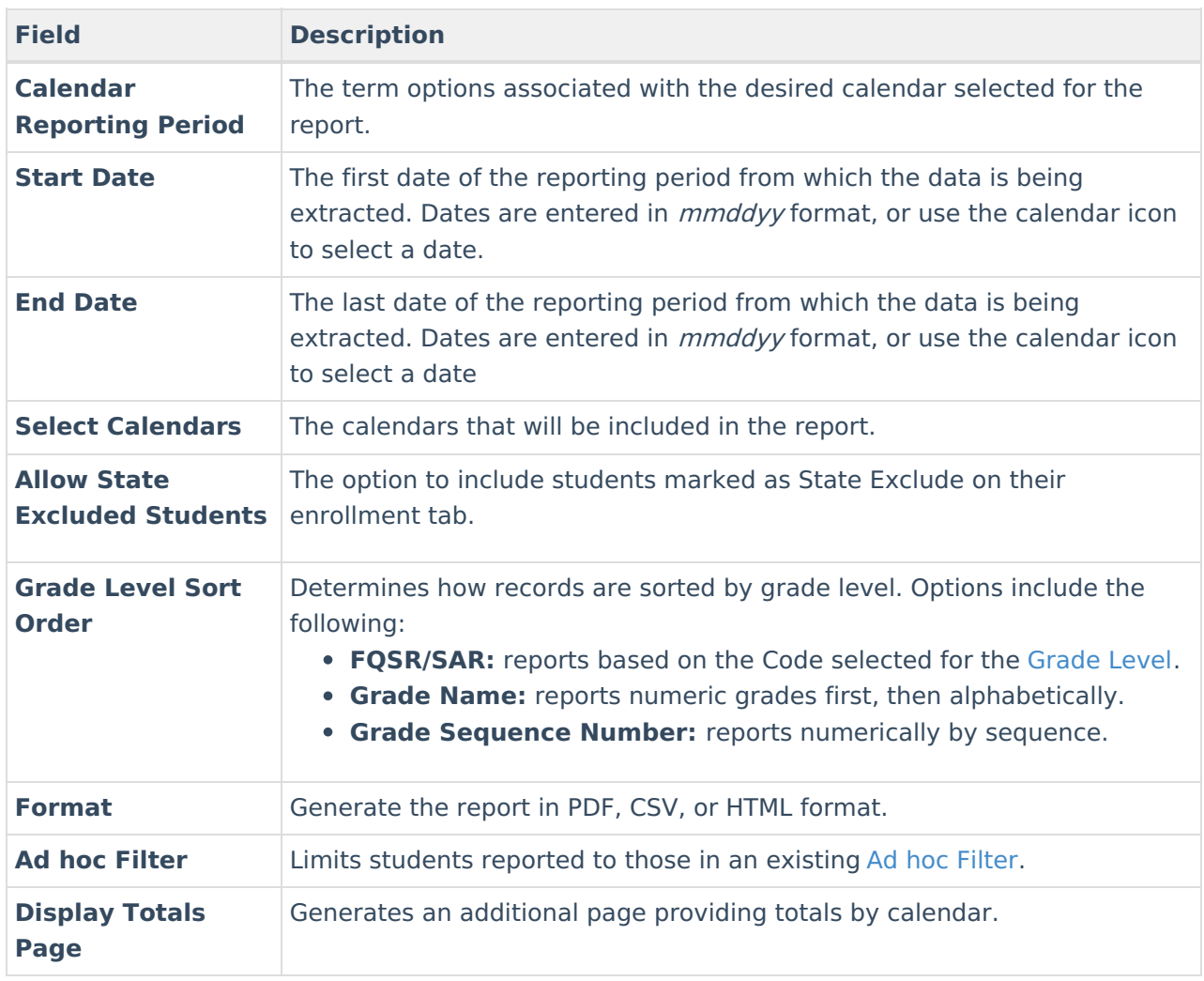

## **Report Editor Options**

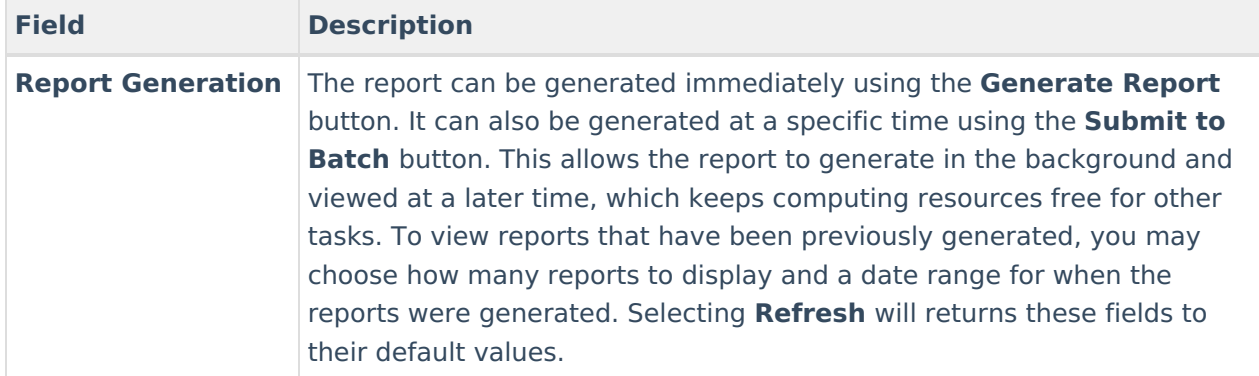

#### **Generate the Attendance Register Report**

- 1. Select the **Reporting Period** from the dropdown list.
- 2. Enter the **Start Date** for the report.
- 3. Enter the **End Date** for the report.
- 4. Select the value for **Allow State Excluded Students**.
- 5. Select a **Grade Level Sort Order**.
- 6. Select the desired **Format** of the report.
- 7. Select an **Ad hoc Filter** to limit students reported.
- 8. Mark **Display Totals Page** to generate the report with an additional page at the end that provides totals summarized by calendar.
- 9. Select the **Calendar(s)** to include in the report.
- 10. Click the **Generate Report** button to view the report in the selected format.

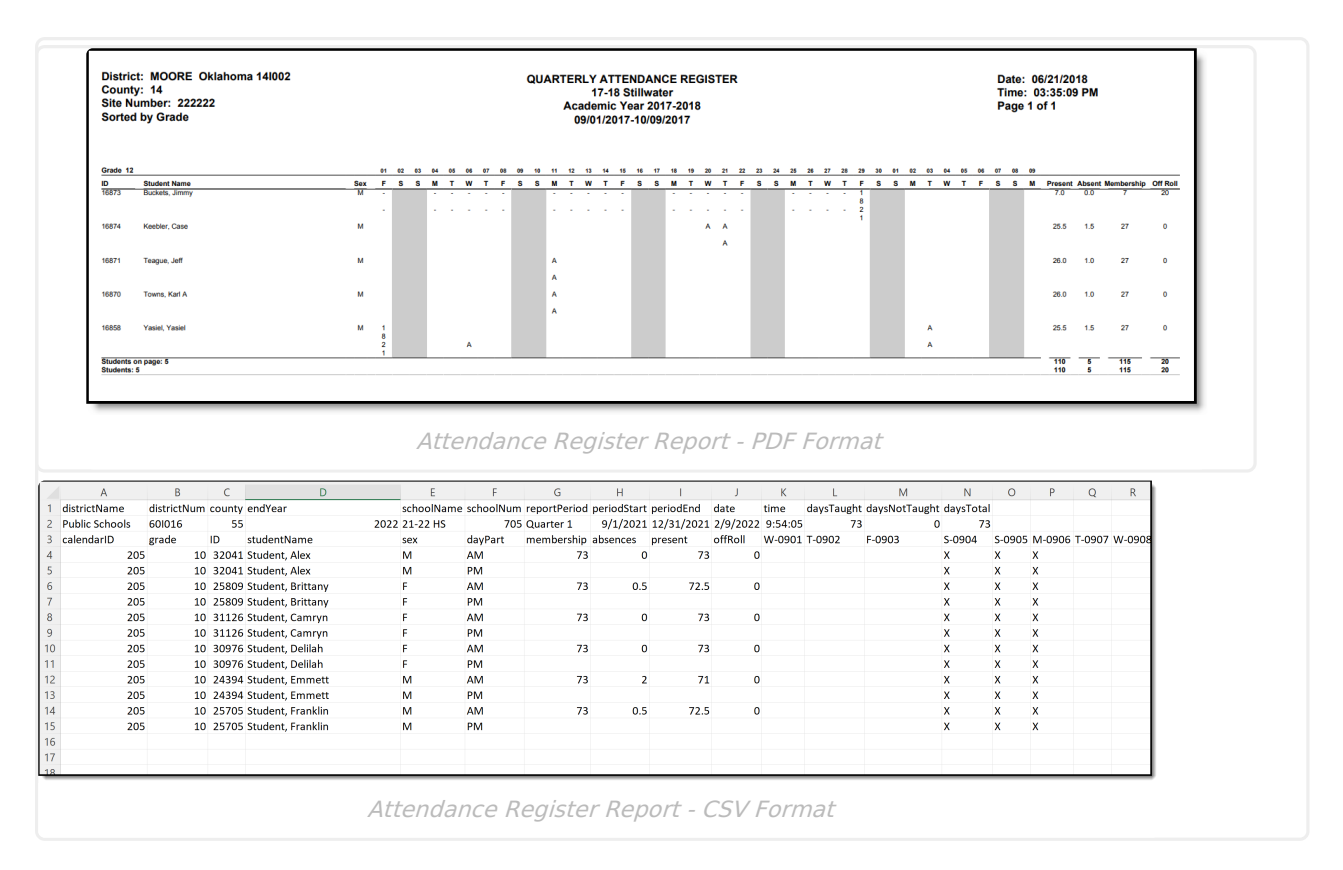

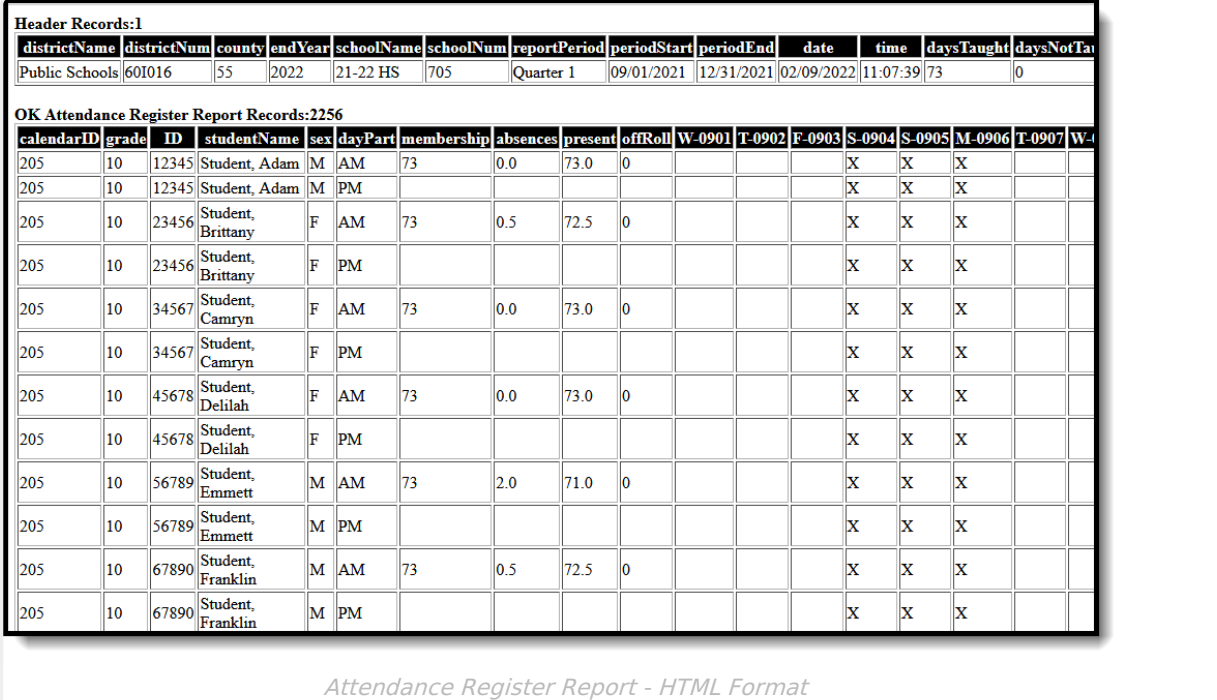

## **Attendance Register Layout**

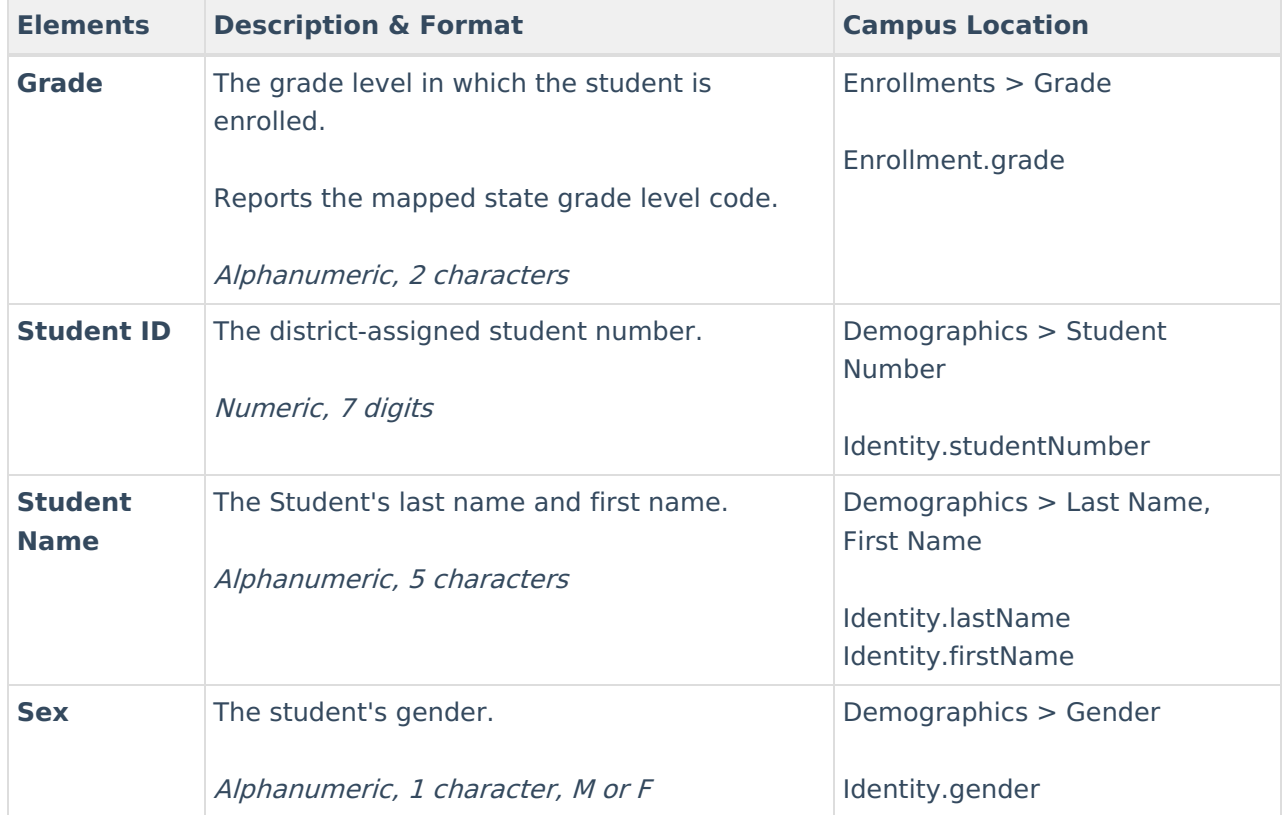

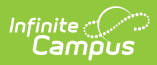

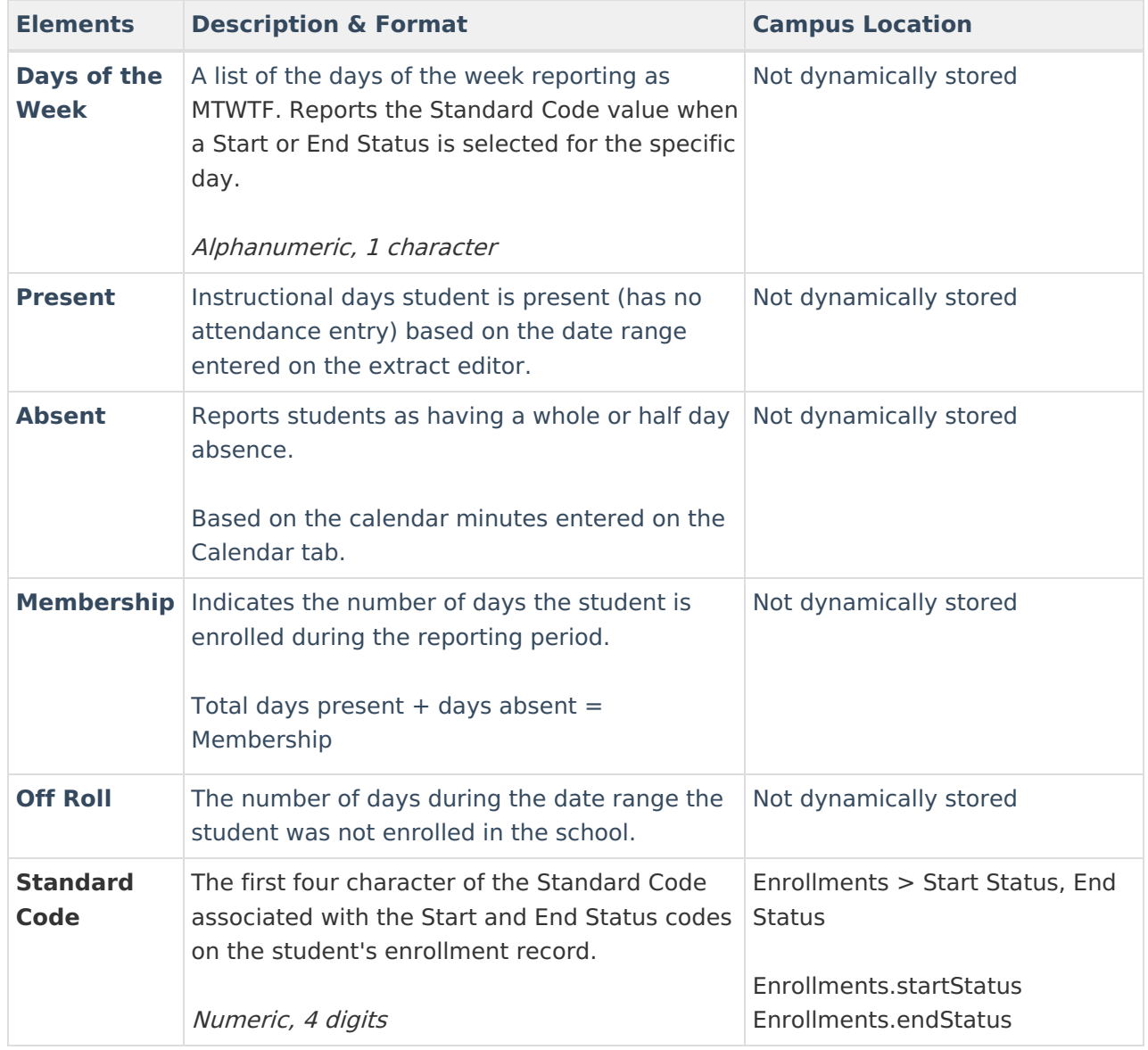